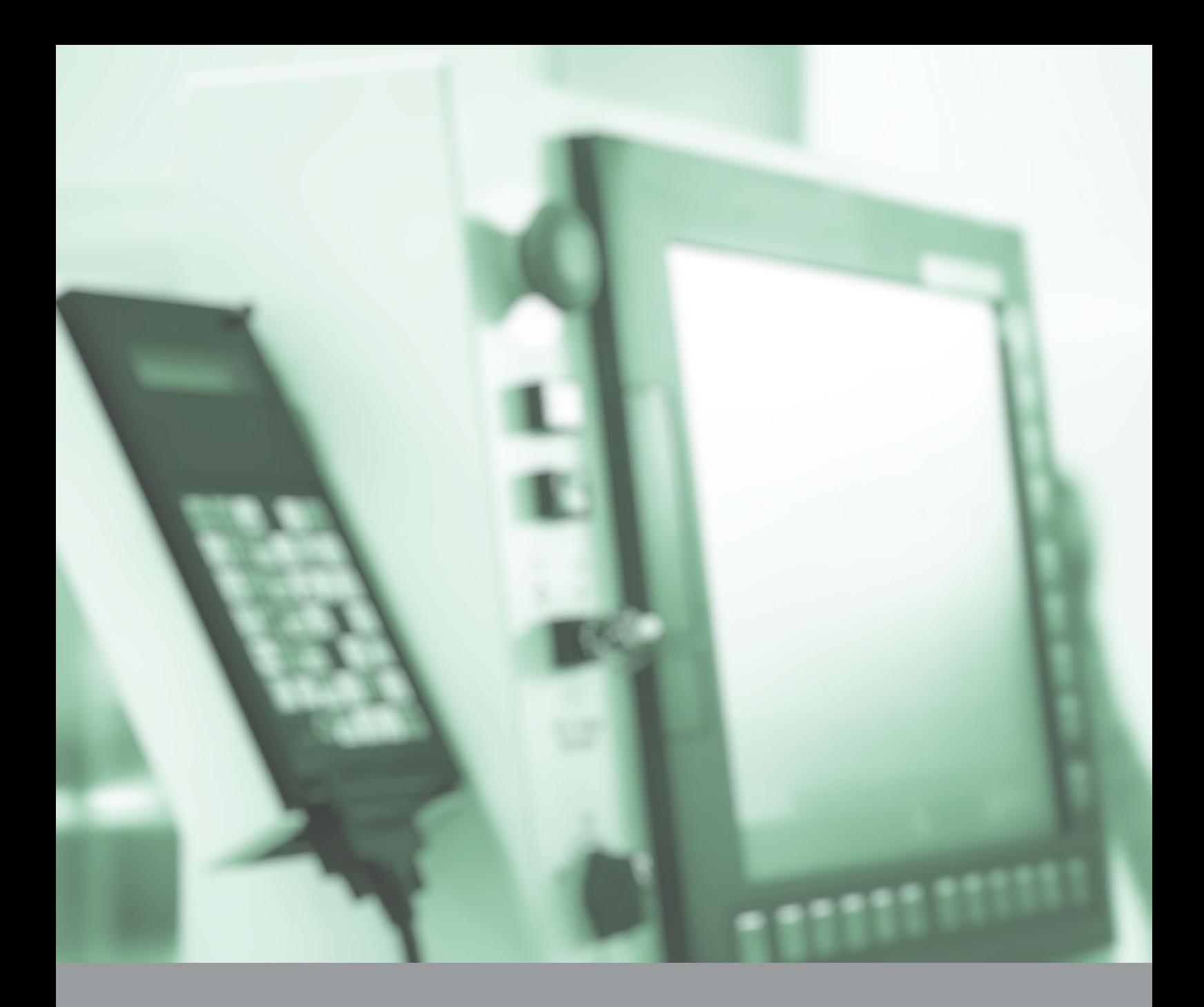

# FBR-100AN / FBR-100 OPC UA Activation: Supported CNC Devices & Collectable Data

Application Notes : AN20210803XC silex technology, Inc.

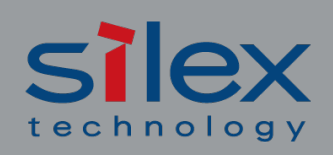

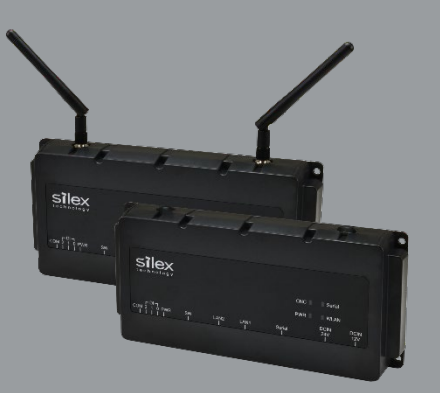

when it Absolutely Must Connect

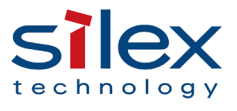

# **Table of Contents**

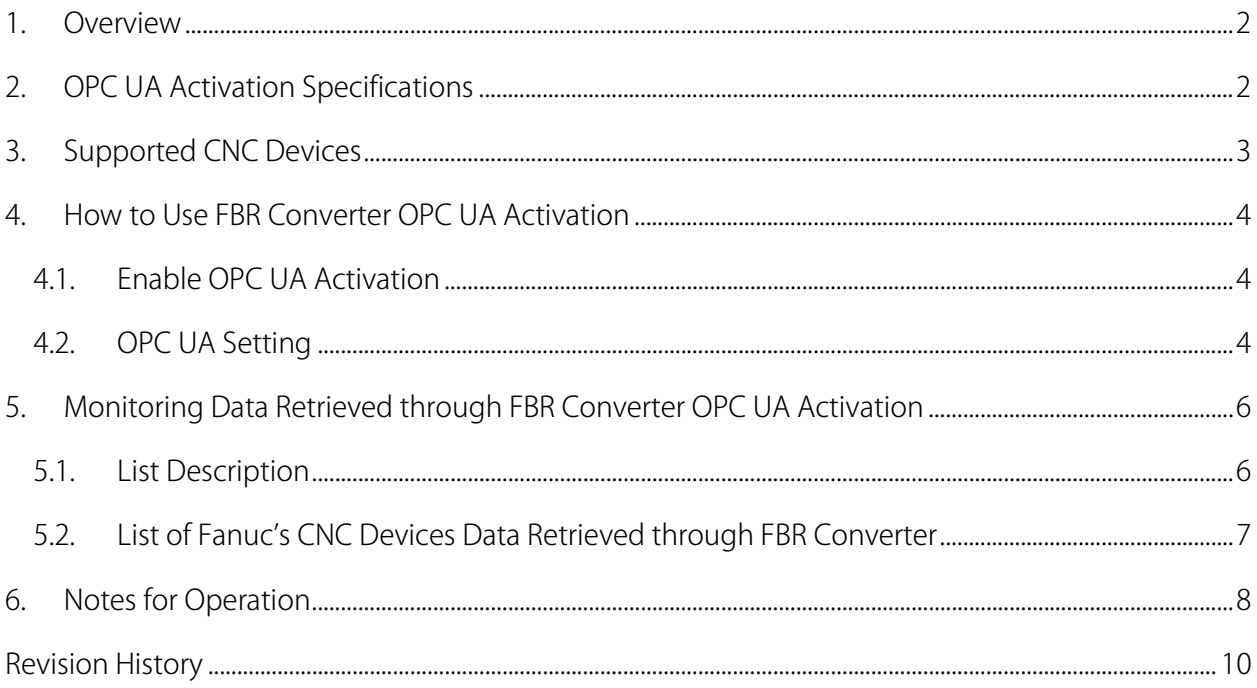

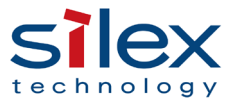

## <span id="page-2-0"></span>1. Overview

This document describes CNC devices and collectable data supported by OPC UA Activation of "FBR-100AN (wireless model) / FBR-100 (wired model)" (referred to as "FBR converter" below), which is a protocol converter for CNC machine tools.

## <span id="page-2-1"></span>2. OPC UA Activation Specifications

## [OPC UA]

- OPC UA Activation supports ver.1.0.3.
- ・ OPC UA Activation supports UA Binary for the OPC UA transfer protocol.
- ・ A single FBR converter can be connected to up to three CNC devices.
- ・ OPC UA Activation can connect up to five OPC UA clients at the same time.
- ・ Two data collection methods: "Regular cycle" and "Once at startup".

## [umati]

OPC UA Activation supports umati (universal machine technology interface) ver.1.0.0 and its essential functions for the Industry 4.0 platform for machine tools, as specified in OPC 40501-1 UA for Machine Tools ver.1.0.

## [Security]

- OPC UA Activation supports the self-creation certificate and the export function.
- ・ Up to five OPC UA client certificates can be imported.
- ・ The following security modes are supported.
	- $\checkmark$  None/Sign/SignAndEncrypt
	- $\checkmark$  Basic128RSA/256/256SHA256
- When the Sign mode is selected, authentication/data signature is available. When SignAndEncrypt mode is selected, data encryption is available.

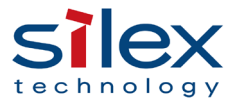

## <span id="page-3-0"></span>3. Supported CNC Devices

-

FBR converter OPC UA Activation has been confirmed compatible with the following CNC devices.

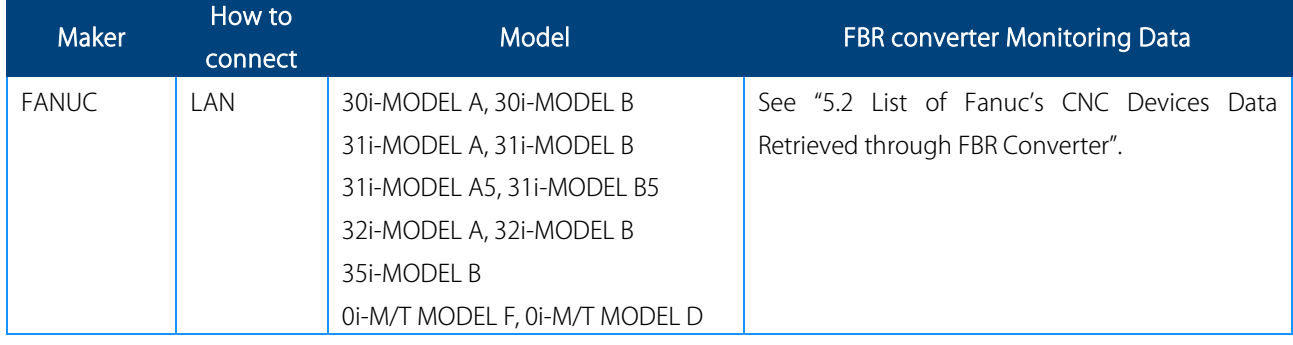

Note) Supported CNC devices/machines and functions depend on users' FBR100 converter and their Activation (option) types.

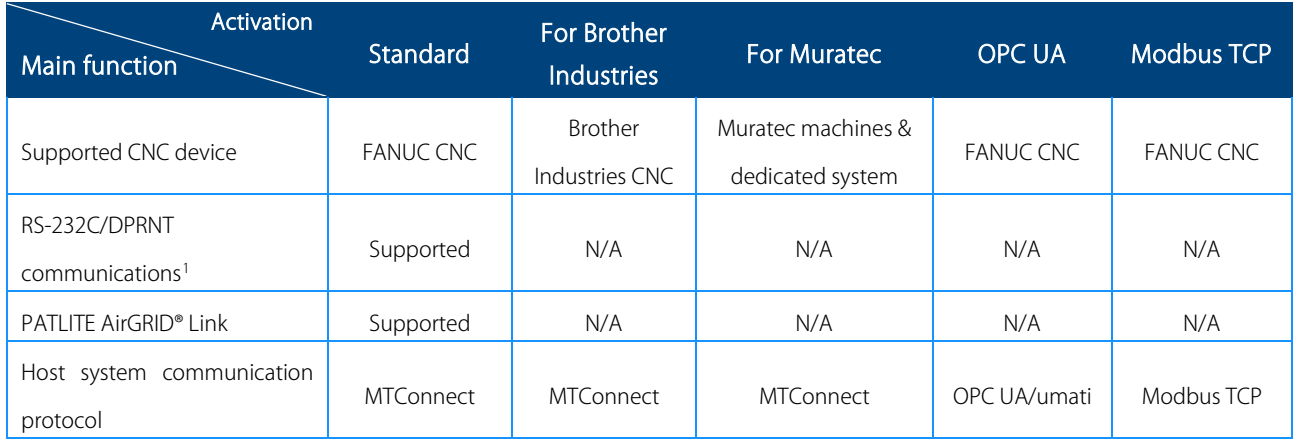

<span id="page-3-1"></span><sup>1</sup> FBR converter's RS-232C/DPRNT communication functions are compatible with Mitsubishi Electric's CNC M600/M700/M800 series.

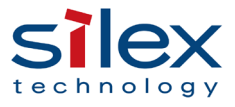

## <span id="page-4-0"></span>4. How to Use FBR Converter OPC UA Activation

#### <span id="page-4-1"></span>4.1. Enable OPC UA Activation

- This activation function is a paid option and must be purchased separately from the FBR converter main unit.
- ・ Refer to the "Setup Guide" of FBR converter and register the activation key (alphanumeric string) that you purchased.
- ・ After registering the activation key, restart FBR converter to enable the OPC UA setting.

## <span id="page-4-2"></span>4.2. OPC UA Setting

#### [Basic Setting]

- Go to the web setting screen of FBR converter to set OPC UA. Refer to the product PDF manual for details.
- ・ Register the OPC UA communication port number, the IP address and the communication port number of a CNC device, and import OPC UA Collection Information setting file. The setting file can be created using "OPCUA CollectionInformationTool", which can be downloaded from the Silex website.
- Up to three CNC devices to be registered to FBR converter. The same number of OPC UA servers as registered CNC devices will operate in FBR converter.

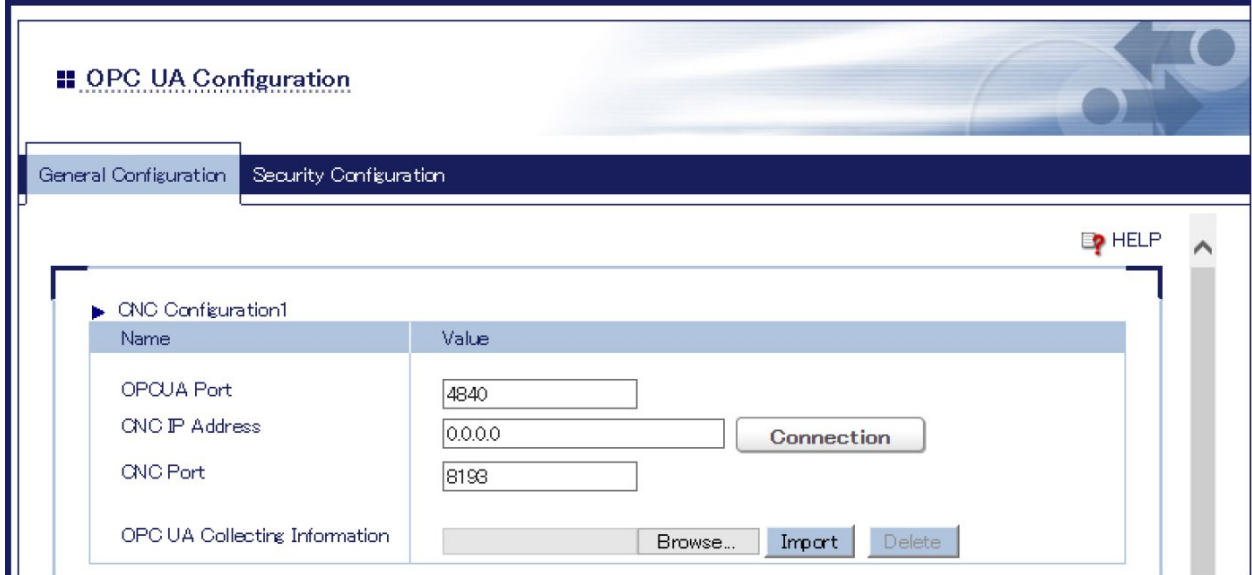

Figure 1:FBR Converter Web Setting Screen

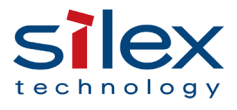

#### [OPC UA Node Setting]

- Go to the setting screen to set Monitoring data (OPC UA Node) to be collected from CNC devices.
- ・ This setting is registered using "OPCUA CollectionInformationTool" that can be downloaded from the Silex website. Refer to "Instruction.xlsx" attached to the tool.

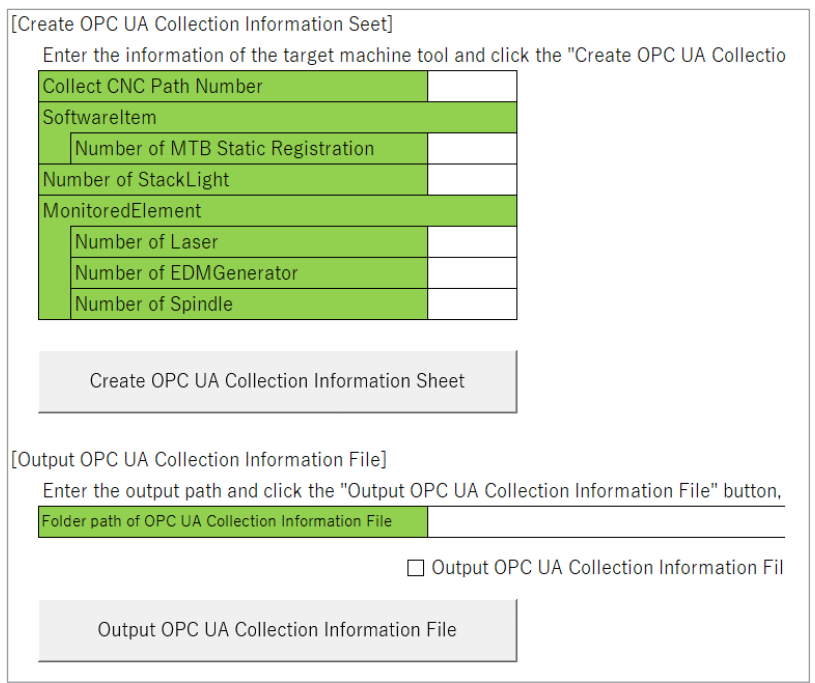

Figure 2:OPCUA CollectionInformationTool Screen

## [OPC UA/umati ver.1.0.0 Companion-spec Model Restrictions]

- A write function to CNC devices is not supported.
- A single OPC UA server can't monitor CNC devices with multiple paths/channels. To monitor them, set OPC UA server every path/channel,<sup>2</sup> assign OPC UA communication port number to each and connect them from OPC UA client.

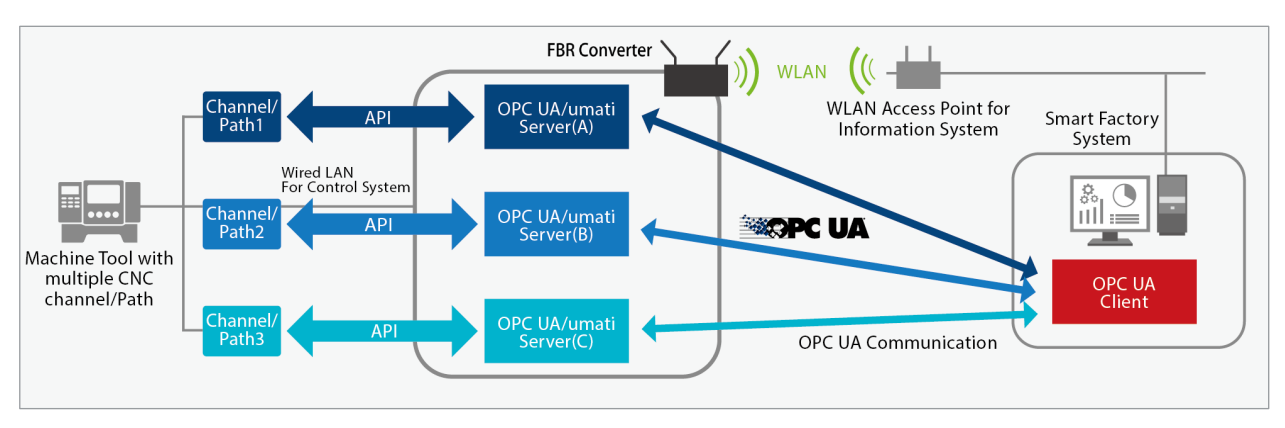

#### -Figure 3: System Configuration for Multiple CNC Paths/Channels

<span id="page-5-0"></span><sup>2</sup> Import setting files created by using OPCUA CollectionInformationTool for each path/channel.

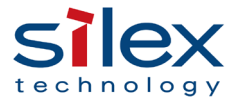

## <span id="page-6-0"></span>5. Monitoring Data Retrieved through FBR Converter OPC UA Activation

Data in the list can be collected by connecting FBR converter to CNC devices.

#### <span id="page-6-1"></span>5.1. List Description

#### OPC UA Node Name/Browse Name

They are CNC device operation data which are monitored/retrieved through OPC UA. Users are not allowed to add nodes at their discretion.

#### Type

Node types for umati. M means a mandatory node for ver.1.0.0. O means an optional node.

#### **•** Collectable data

Operation data of CNC devices collected at each node

#### Collection method

The collection method depends on each node according to the data structure of OPC UA and CNC devices' specifications.

<span id="page-6-2"></span>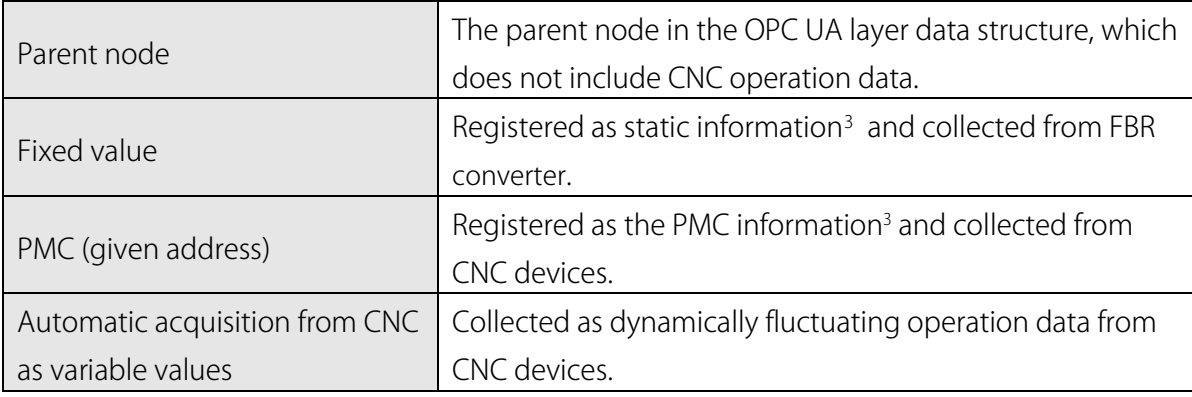

#### Collection cycle

-

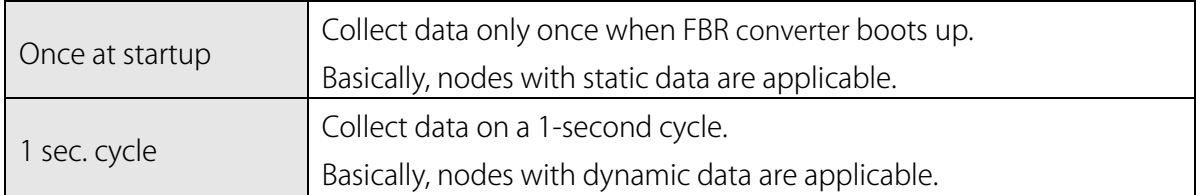

<span id="page-6-3"></span><sup>&</sup>lt;sup>3</sup> Registered using OPCUA CollectionInformationTool.

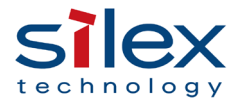

#### Settings through OPCUA CollectionInformationTool

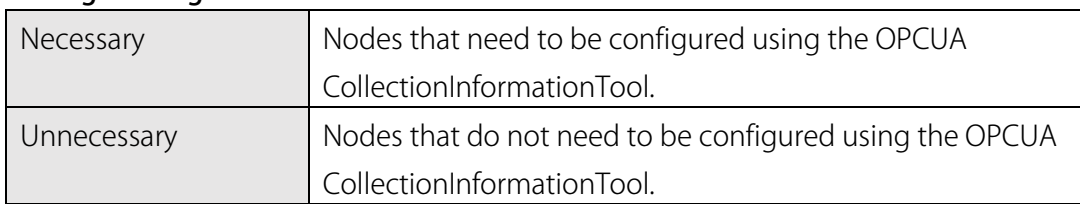

#### Max nodes

It changes dynamically according to the specifications, the setting of the CNC device and the details specified by the OPCUA CollectionInformationTool.

## <span id="page-7-0"></span>5.2. List of Fanuc's CNC Devices Data Retrieved through FBR Converter

See the Appendix in this document.

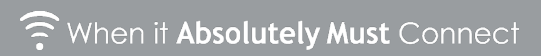

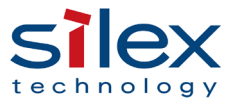

## <span id="page-8-0"></span>6. Notes for Operation

## ● OPC UA Initial Setting

When the setting file created by using OPCUA CollectionInformationTool is not registered to FBR converter, the first data of CNC device path/channel is automatically collected.

## **•** Security Initial Setting

The year of 2031 is the initial value of the validity period of the OPC UA server certificate that FBR converter creates.

The validity period can be set manually in the range of 2022 to 2035.

## **•** Time Setting

When the NTP setting of FBR converter is enabled, the OPC UA server starts after the time synchronization. If the synchronization is not completed within 360 seconds, the OPC UA server starts without waiting the completion of the time synchronization.

## OPC UA Information Model

- ・ When the OPC UA server can't communicate with a CNC device at startup, the minimum information model is automatically created.
- Nodes without data in OPC US information model do not collect data, and their values are fixed to the initial value.
- NameSpaseUri is http://www.silex/FBR-100AN (fixed).

The following OPC UA information models are automatically created from Manufacturer and Model under OPCUA CollectionInformationTool.

If not specified, Manufacturer is silex, and Model is "FBR-" and the last 6 digits of MAC address.

## >ModelUri

• https://www.[Manufacturer]/[Model] Note: Initial value is https://www.silex/FBR-xxxxxx

>Machine Tool's BrowseName and DisplayName.

・[Manufacuture]-[Model] Note: Initial value is silex-FBR-xxxxxx

## OPC UA Server Restart

The OPC UA server automatically restarts in the following cases.

- When the communication between the OPC UA and a CNC device fails at startup of OPC UA server, but it recovers after that.
- When the following CNC device data is different from the setting of FBR converter during CNC data collected.

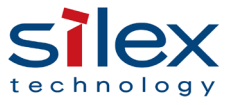

 Number of CNC paths and channels/Number of PMC paths and channels, Number of main spindles/Name of the main spindle, Number of control axes/Name of control axes, CNC version.

The names of companies and products in this document may be registered trademarks or trademarks of their respective owners.

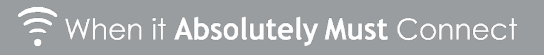

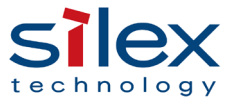

## <span id="page-10-0"></span>Revision History

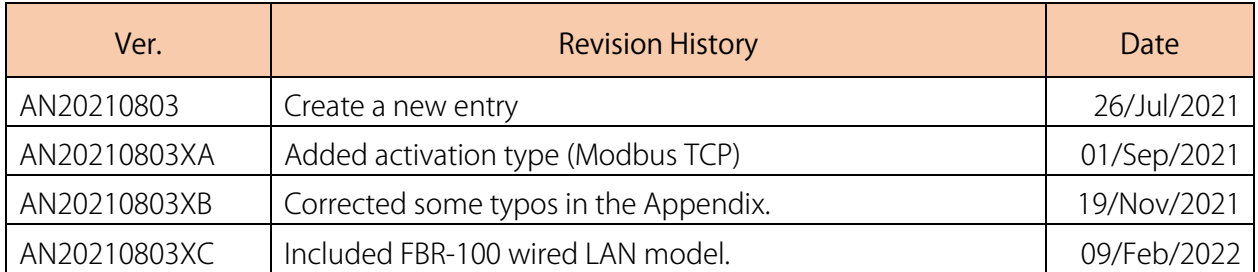

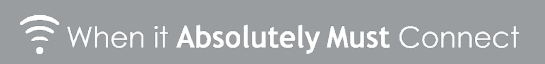

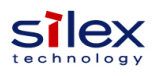

#### **Appendix: Collectable CNC Data supported by the FBR-100AN / FBR-100 OPC UA activation**

#### **Facet/Profile Name supported by FBR-100AN / FBR-100 firmware ver.1.4.1 with OPC UA activation**

Source: OPC Foundation, OPC UA Online Reference, OPC 40501-1: OPC UA for Machine Tools , Part 1: Machine Monitoring and Job Overview, 14.2.1 Profile list *<https://reference.opcfoundation.org/v104/MachineTool/v100/docs/14.2.1/>*

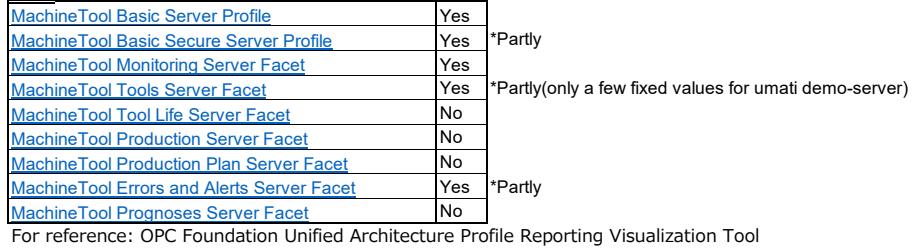

<https://profiles.opcfoundation.org/v104/reporting/>

Note1: In the column "Type", M means mandatory functions and O means optional ones in OPC UA for Machinery (umati) ver.1.0.0

Note2: The "Parent Node" in the "Collection Method" column is necessary in OPC UA information structure tree. It's not the status/operation information of CNC.

Note3: In the column "Tool Settings", the necessary nodes must be manually set by using "OPCUA CollectionInformationTool" before data collection.

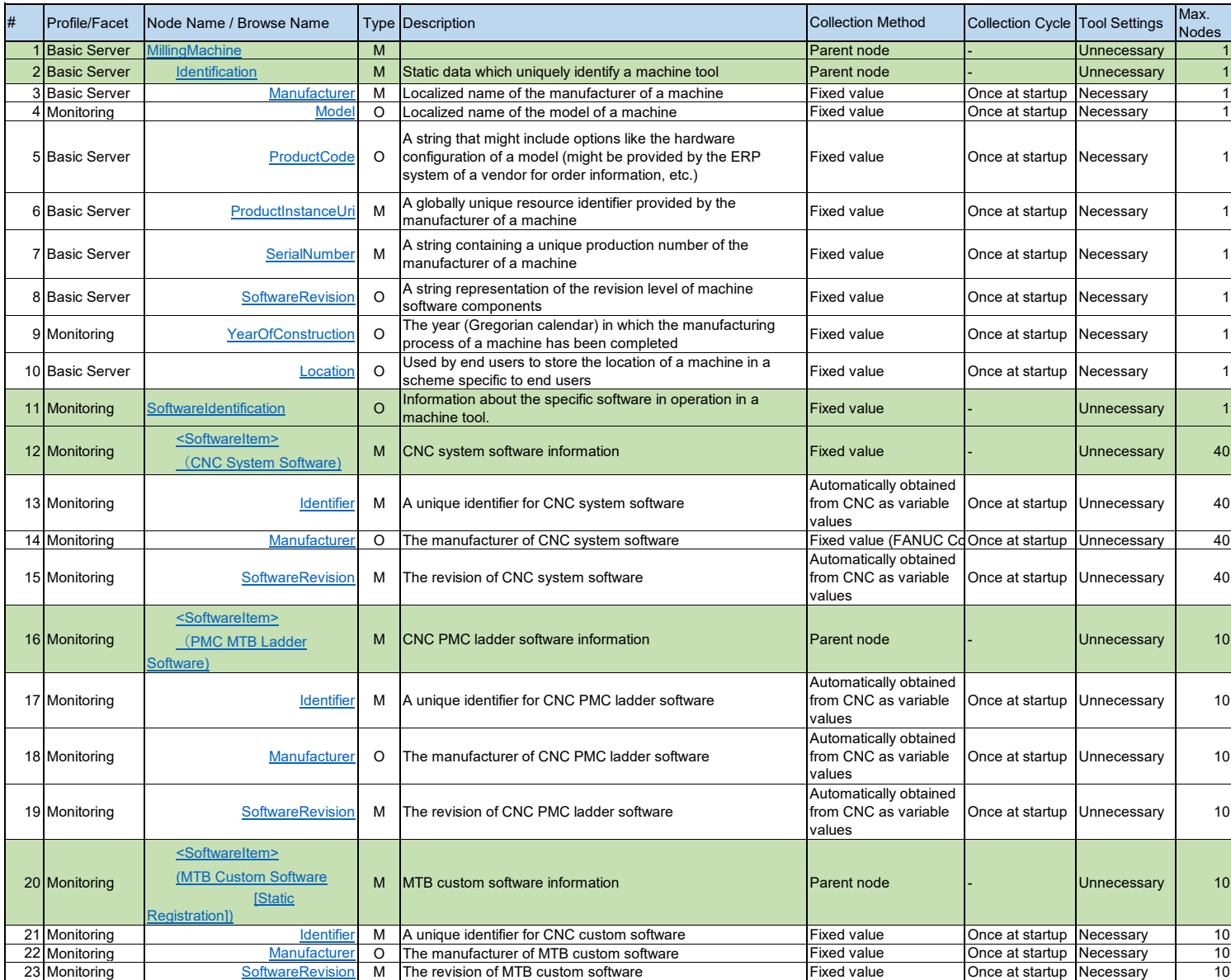

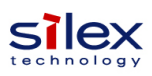

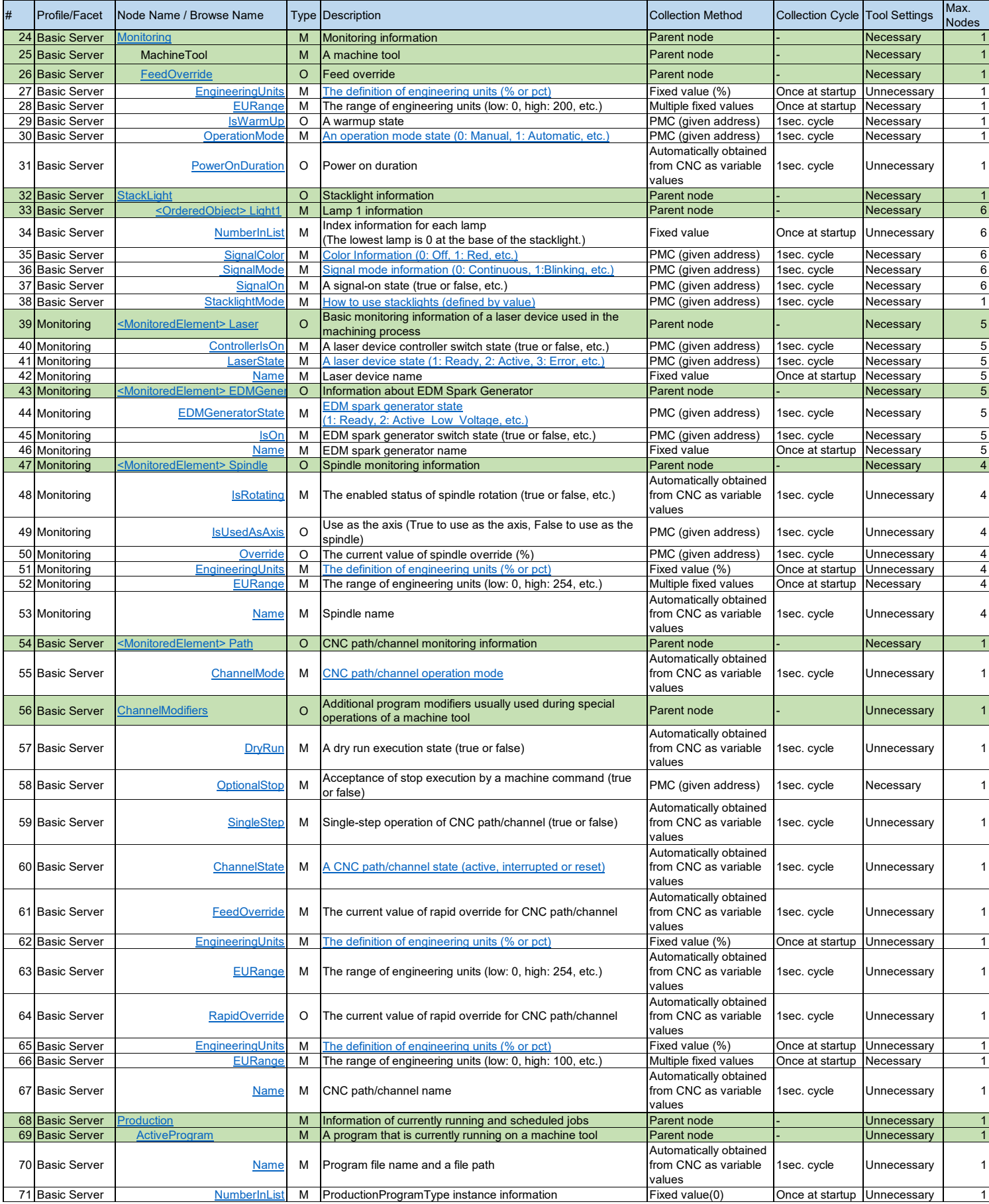

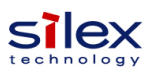

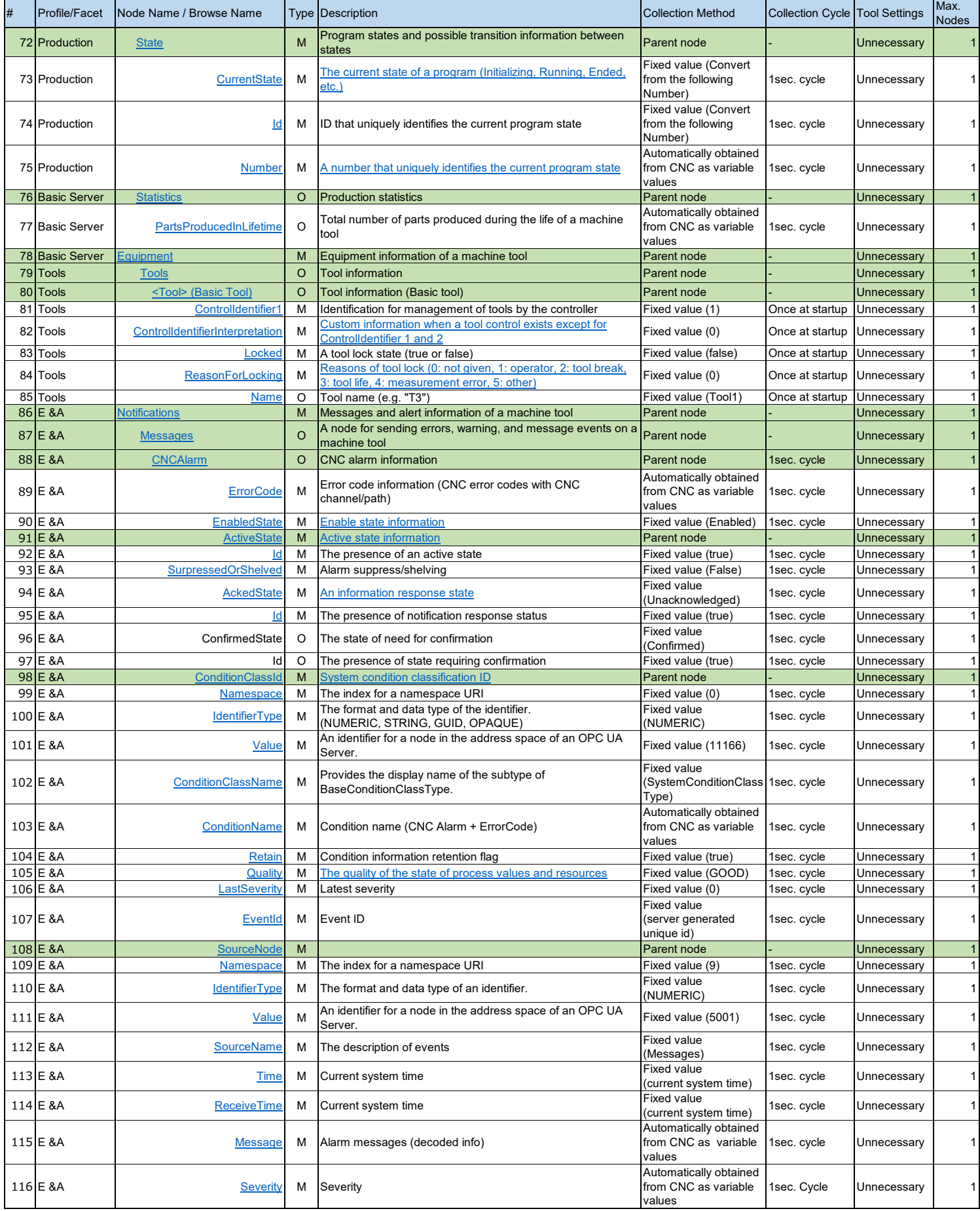